Providing software solutions to the sugar industry for more than 30 years

Mirrabooka

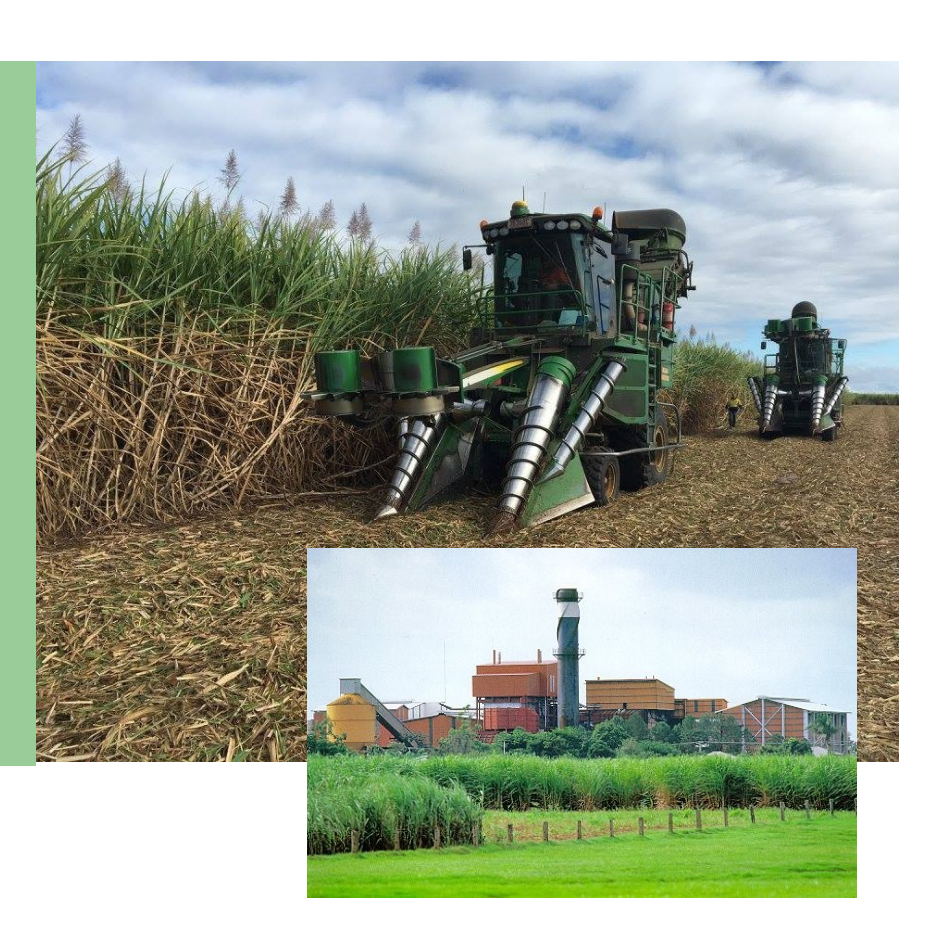

# **YardView Rail**

The Full Yard Mimic provides a complete overview of the consignment, delivery and processing cycle as the cane deliveries progress from the field to factory. It illustrates each phase of the delivery cycle.

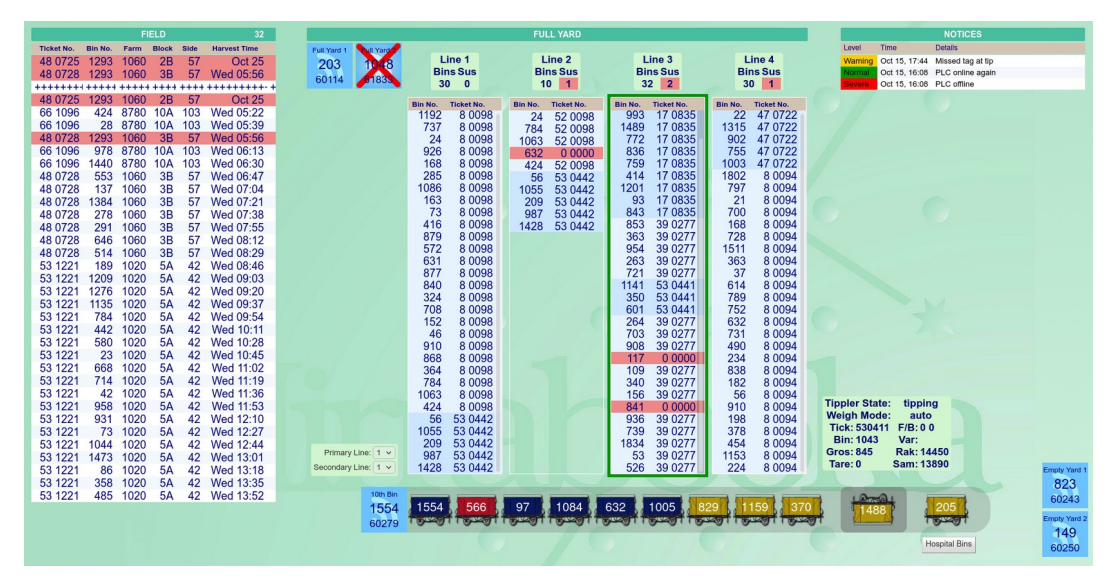

#### **Features**

- Web-based mimic, runs in any modern web browser
- Vehicles identified by RFID
- Lists all consigned bins
- Multi-line or single-line viewing mode
- Diagnostic warning message

The mimic can be run in two modes. *Operator Mode* is available to users with the appropriate permissions and allows amendments to be made. *Monitor Mode* is available to anyone, and restricts the user to passively viewing the mimic. It runs in any modern web browser, convenient for a wide range of personnel.

# **Field Details**

This lists all of the bins that have been consigned from the field using telemetry The user can highlight a row, view the details and has the facility to remove this entry from the field queue.

# **Full Yard**

The full yard consists of a number of lines that are used for storage.

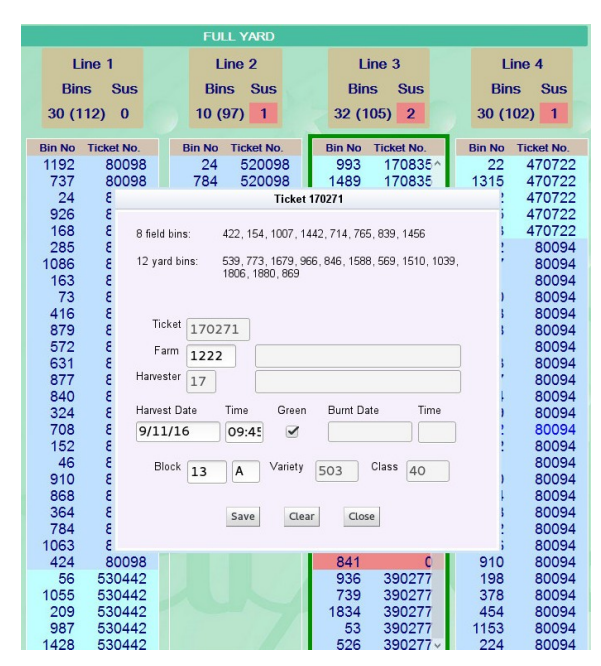

1293  $2B$ 48 0725 1060 57 **Oct 25** 424  $10A$ 66 1096 8780 103 Wed 05:22 66 1096 28 8780 **10A**  $103$ Wed 05:39 48 0728 1293 1060  $3B$ 57 **Wed 05:56** 66 1096 978 8780 10A 103 Wed 06:13 8780 **10A** 103 Wed 06:30 66 1096 1440 48 0728  $3B$ 553 1060 57 Wed 06:47 48 0728 137 1060  $3B$ 57 Wed 07:04 48 0728 1384 1060  $3B$ 57 Wed 07:21 48 0728 278  $3B$ Wed 07:38 1060 57 48 0728 291 1060  $3B$ 57 Wed 07:55 RFID antennas mounted at the entrance identify the bins and a line selector identifies which line these bins are being transferred onto. Bins are recorded and the system examines the bins in the field queue and attempts to

FIELD

**Block** 

 $2B$ 

 $3B$ 

Farm

1060

1060

Side

57

57

**Harvest Time** 

Wed 05:56

Oct 25

in. 468. 150

Class

match the bin on the line to the telemetry details. Bins that have been matched have a ticket number associated with it; bins not matching have a zero ticket number and are shown in red (suspense). The ticket details for a particular bin can be viewed and amended.

Ticket No.

48 0725

48 0728 1293

**Bin No** 

1293

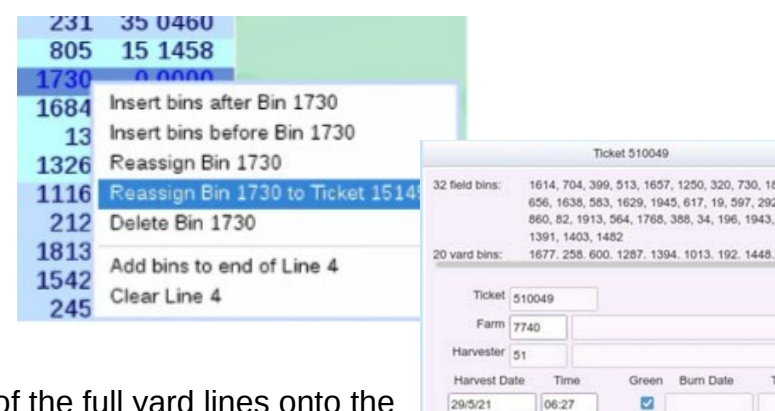

**Tip Queue**

This displays the bins between merging of the full yard lin tip queue. As the bins move onto the weighbridge tippler, the weights and consignment details are displayed as each bin is crushed and processed.

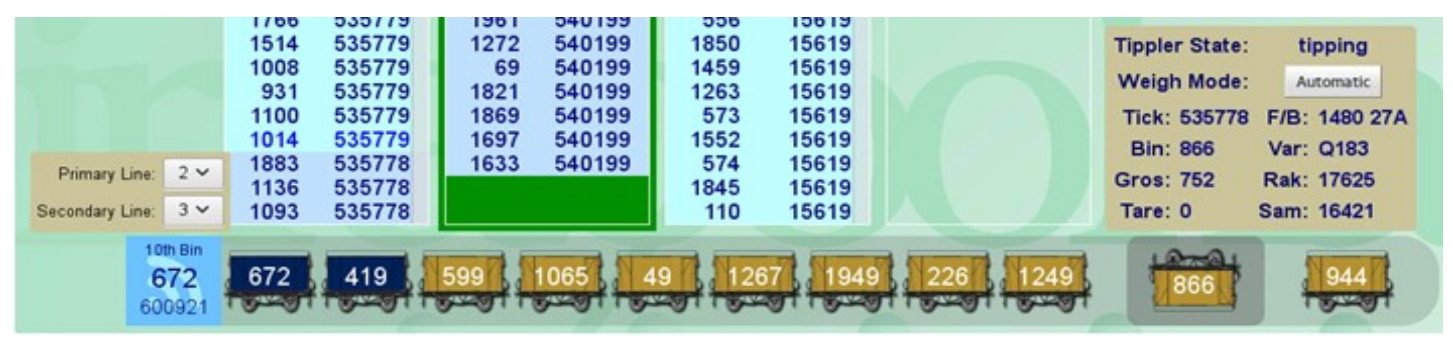

### **Notices Window**

Should a diagnostic warning message or a more serious error occur, these will be displayed in this window. The serious error is displayed in Red, the diagnostic error in Amber and when the error has returned to normal displayed in Green.

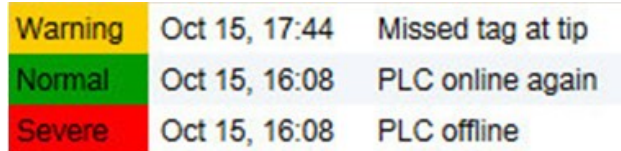

 $Block \begin{vmatrix} 1 \\ A \end{vmatrix}$ 

Save Close